## <span id="page-0-0"></span>Tema Repaso: Modelos Lineales con R @umh1465: Análisis estadístico de series económicas

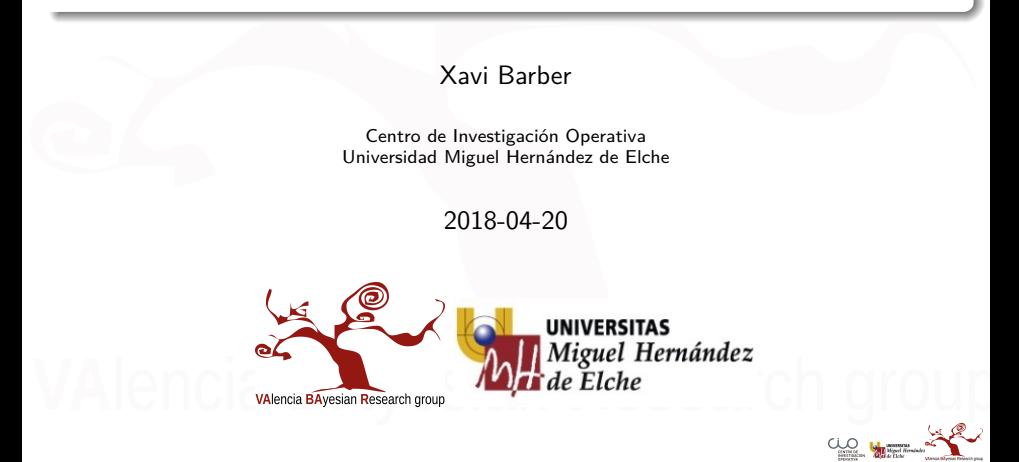

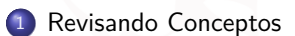

- [Regresión Lineal Simple](#page-53-0)
- [ANOVA](#page-77-0)

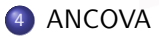

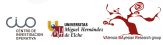

Xavi Barber (@umh1480 @XaviBarberUMH) [Tema Repaso: Modelos Lineales con R](#page-0-0) 2018-04-20 2 / 101

## <span id="page-2-0"></span>[Revisando Conceptos](#page-2-0)

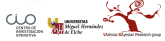

Xavi Barber (@umh1480 @XaviBarberUMH) [Tema Repaso: Modelos Lineales con R](#page-0-0) 2018-04-20 3 / 101

## La relación entre variables

- Una de las principales herramientas estadísticas es la de intentar "entender" y explicar el comportamiento de las cosas mediante la recolección de la menor información posible.
- Esa información está formada por Variables Aleatorias, donde unas explicarán las otras.

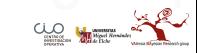

### **Descriptivo**

- Un descriptivo inicial nos dará información al respecto de dichas relaciones.
- A veces, también podremos necesitar de pruebas o cálculos que nos cuantifiquen esas posibles relaciones entre las Variables a estudio.

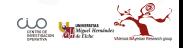

### Modelos

Queremos Explicar la relación existente entre Una variable, la cual creemos dependiente, y otras continuas o categóricas:

**Regresión Lineal Simple**

$$
\textit{Y} \sim \textit{X}_1
$$

**Regresión Lineal Multiple**

$$
Y \sim X_1 + X_2 + \cdots + X_p
$$

### **ANOVA**

$$
Y \sim F_1 + F_2 + \cdots + F_p
$$

### **ANCOVA**

$$
Y \sim X_1 + X_2 + \cdots + X_p + F_1 + F_2 + \cdots + F_p
$$

Tanto en el ANOVA como en el ANCOVA pueden aparecer interacciones, es decir, que exista un comportamiento distinto al cruzar ciertos factores o facotores con variables.

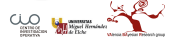

### Linealidad

No es lo mismo decir que dos variables están relacionadas, que exista una Correlación Lineal entre las variables.

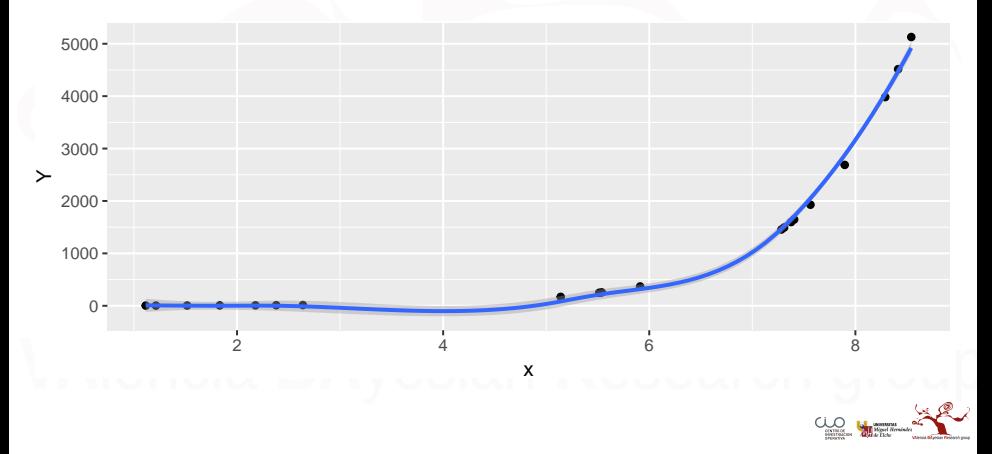

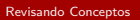

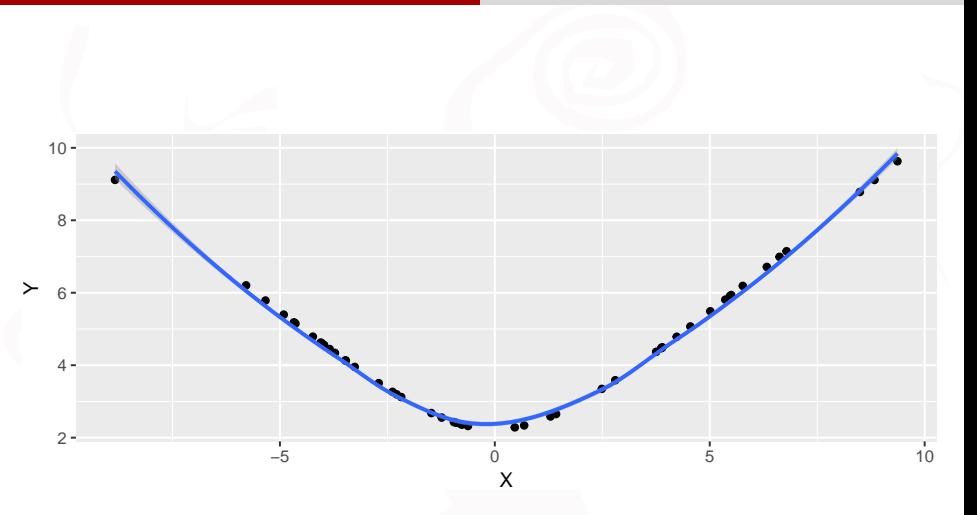

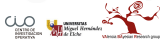

## Linealidad vs Correlación

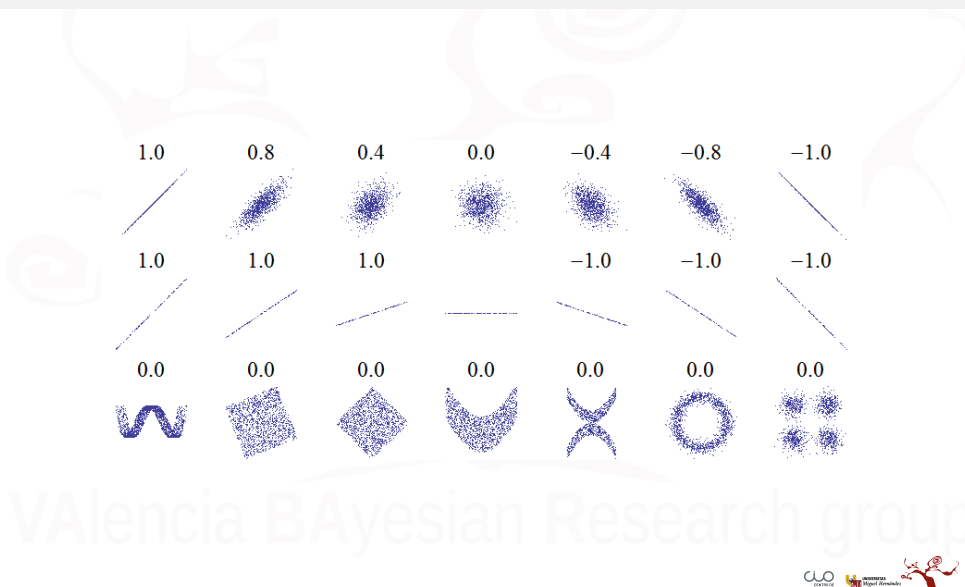

## Linealidad

¿Existe relación Lineal entre las variables?

- Gráficamente y Numéricamente
- Si no aplicar las transformaciones habituales:
	- $\bullet$  log(Y)  $\sim$  X;
	- $Y \sim log(X)$  ;
	- $\bullet$  log(Y)  $\sim$  log(X);
	- $\frac{1}{Y} \sim \frac{1}{X}$

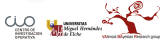

## Independencia

### • ¿Son INDEPENDIENTES las  $X_i$ ?

- Gráficamente y Numéricamente
- Eliminar las relaciones redundantes  $\bullet$
- Si existen excesivas X:
	- Aplicar un AF o CP para reducir la dimensión del problema.

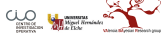

# Ejemplo

**library**(BCA) **data**(Eggs)

The Eggs data set has 105 observations and 10 variables. The data contains information on weekly sales of eggs in Southern California over a two year period.

**Week**: The observation week (1 to 105). This variable can be used as a time trend. **Month**:A factor that gives the name of the month in which the observation occured.

**First.Week**:A factor indicating whether the observation fell on the first week of the month with levels: No Yes

**Easter**: A factor that indicates whether the observation fell the week prior to the week containing Easter Sunday, the week containing Easter Sunday, the week following the week containing Easter Sunday, or a non-Easter week with levels: Non Easter; Pre Easter; Easter; Post Easter.

**Cases**: Retail sales of eggs in cases.

**Egg.Pr**: Average retail egg price in cents per dozen.

**Beef.Pr**: Average retail price of 7-bone beef roast in cents per pound.

**Pork.Pr**: Average retail price of strip bacon in cents per pound.

**Chicken.Pr**:Average retail price of whole frying chicken in cents per pound.

**Cereal.Pr**: Average retail price of Cheerios breakfast cereal in cents per pound.

Source: Putler (1992)

## Estudio Analítico y Gráfico de las Variables

- Debemso hacer un estudio pormenorizado de las variables , en concreto debemos tener en cuenta lo siguiente:
	- Descriptivo numérico centrándonos en Mínimos y Máximos, NAs, diferencias entre Media y Mediana, así como buscando desviaciones muy grandes respecto a la media.
	- Gráfico de Dispersión entre las contínuas.
	- Gráfico de Cajas respecto a lso factores con la variable respuesta.

## Correlación entre var. independientes

El paquete **corrplot** ofece herramientas muy buenas para poder detectar de una forma gráfica las posibles variables que estén "linealmente" relacionadas.

- Primero deberemos seleccionar las variables de las cuales queremos obtener la correlación.
- **NUNCA** calculemos la correlación de variables tipo factor.

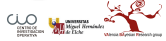

```
library(corrplot)
sel <- c(1, 5, 6, 7, 8, 9, 10)
datos2 <- data.frame(Eggs[, sel])
M <- cor(datos2)
corrplot(M, method = "number")
```
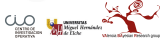

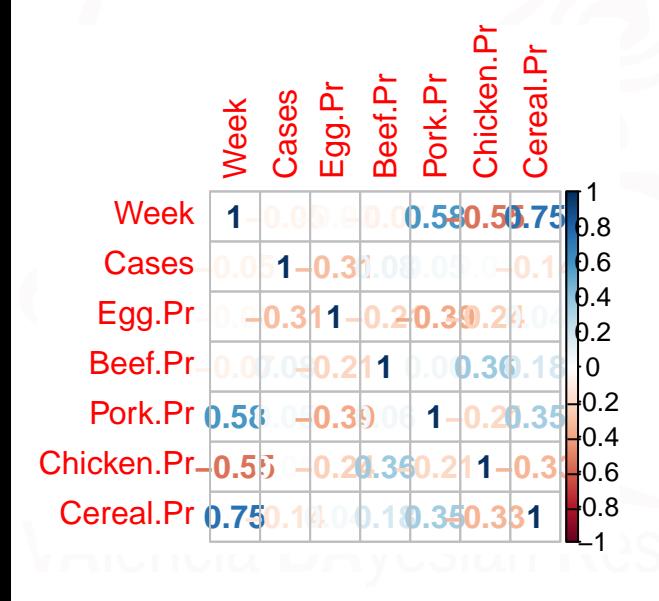

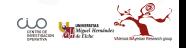

Xavi Barber (@umh1480 @XaviBarberUMH) [Tema Repaso: Modelos Lineales con R](#page-0-0) 2018-04-20 16 / 101

Table 1: Correlaciones

|            | Week    | Cases   | Egg. Pr | Beef.Pr | Pork.Pr | Chicken.Pr | Cereal.Pr |
|------------|---------|---------|---------|---------|---------|------------|-----------|
| Week       | 1.00    | $-0.05$ | $-0.03$ | $-0.07$ | 0.58    | $-0.55$    | 0.75      |
| Cases      | $-0.05$ | 1.00    | $-0.31$ | 0.08    | 0.05    | 0.01       | $-0.14$   |
| Egg Pr     | $-0.03$ | $-0.31$ | 1.00    | $-0.21$ | $-0.39$ | $-0.24$    | 0.04      |
| Beef.Pr    | $-0.07$ | 0.08    | $-0.21$ | 1.00    | 0.06    | 0.36       | 0.18      |
| Pork Pr    | 0.58    | 0.05    | $-0.39$ | 0.06    | 1.00    | $-0.21$    | 0.35      |
| Chicken.Pr | $-0.55$ | 0.01    | $-0.24$ | 0.36    | $-0.21$ | 1.00       | $-0.33$   |
| Cereal.Pr  | 0.75    | $-0.14$ | 0.04    | 0.18    | 0.35    | $-0.33$    | 1.00      |

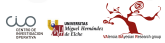

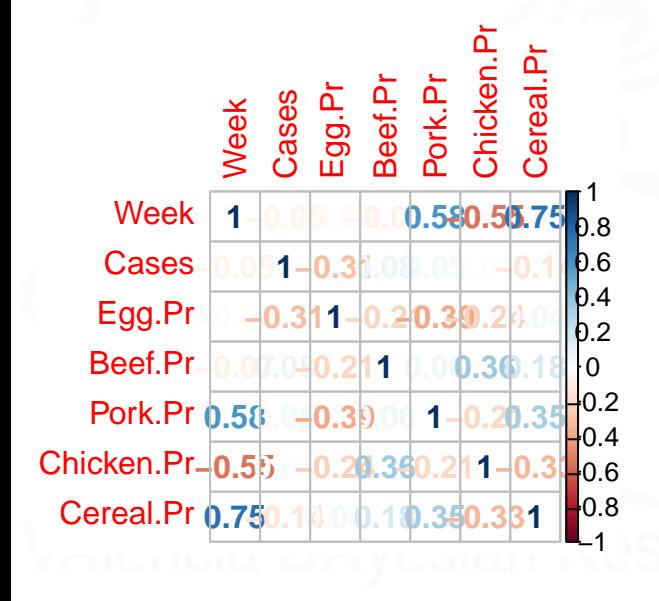

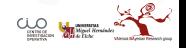

Xavi Barber (@umh1480 @XaviBarberUMH) [Tema Repaso: Modelos Lineales con R](#page-0-0) 2018-04-20 18 / 101

**corrplot**(M, method = "circle")

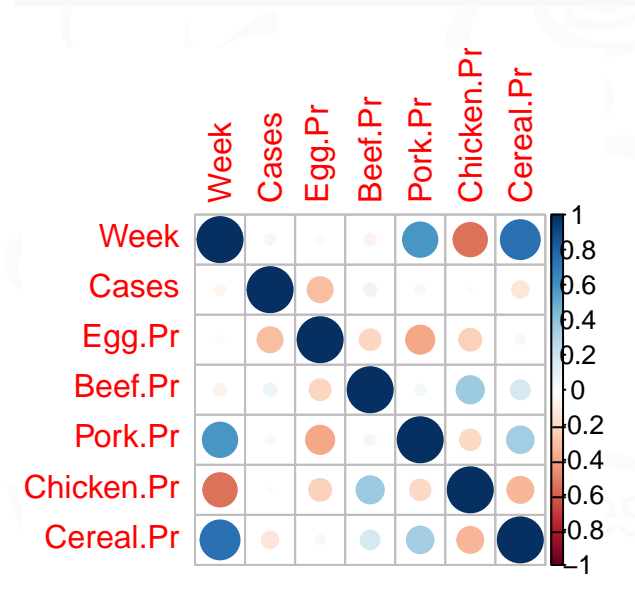

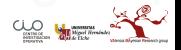

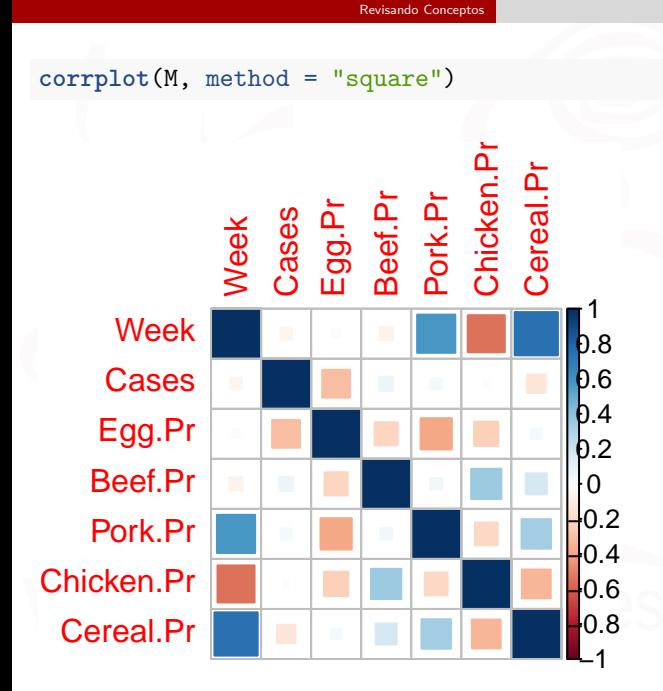

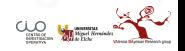

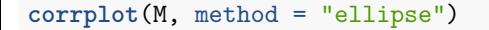

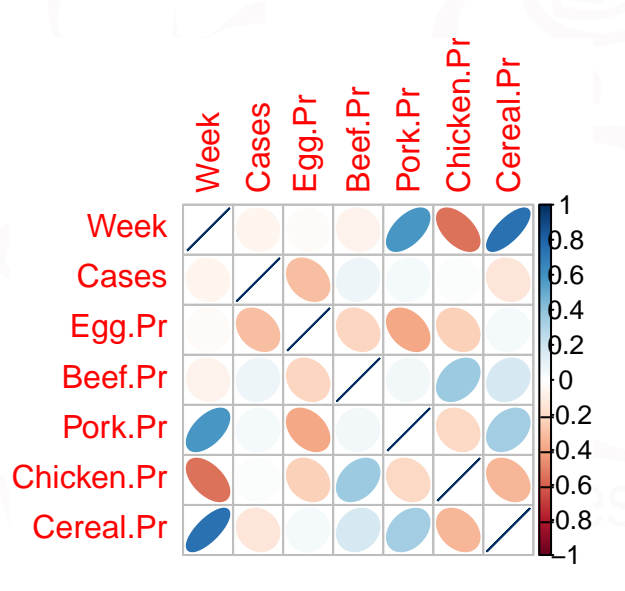

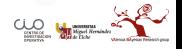

**corrplot**(M, method = "shade")

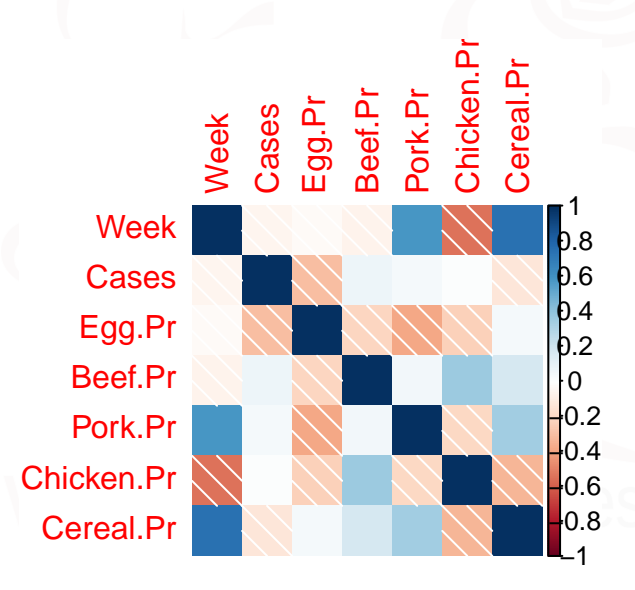

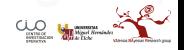

Xavi Barber (@umh1480 @XaviBarberUMH) [Tema Repaso: Modelos Lineales con R](#page-0-0) 2018-04-20 22 / 101

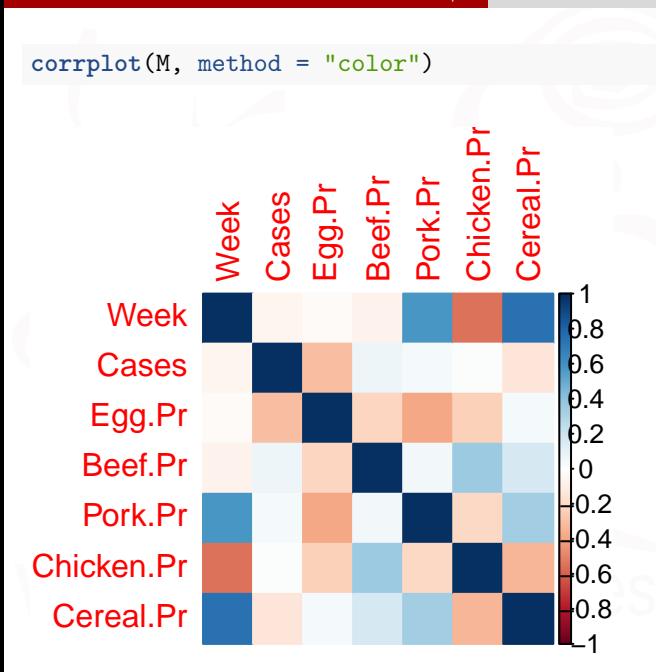

[Revisando Conceptos](#page-2-0)

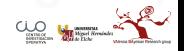

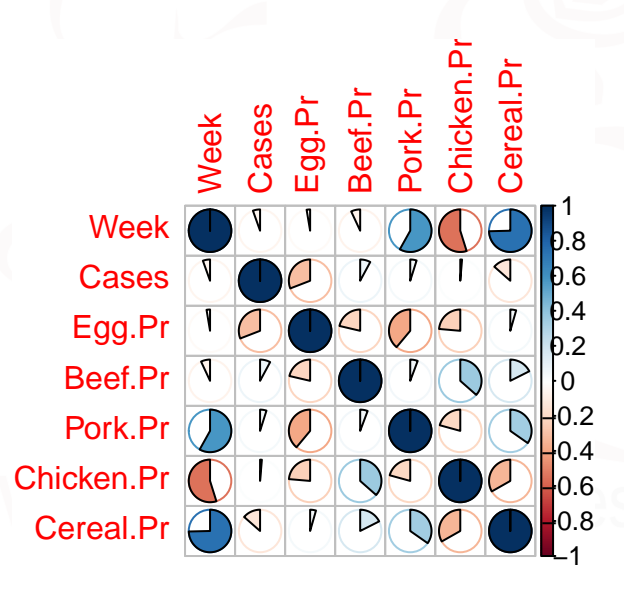

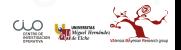

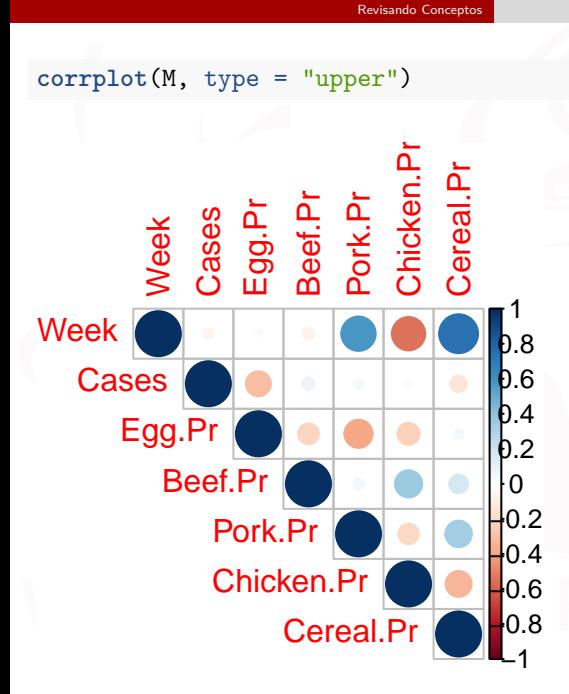

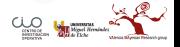

Xavi Barber (@umh1480 @XaviBarberUMH) [Tema Repaso: Modelos Lineales con R](#page-0-0) 2018-04-20 25 / 101

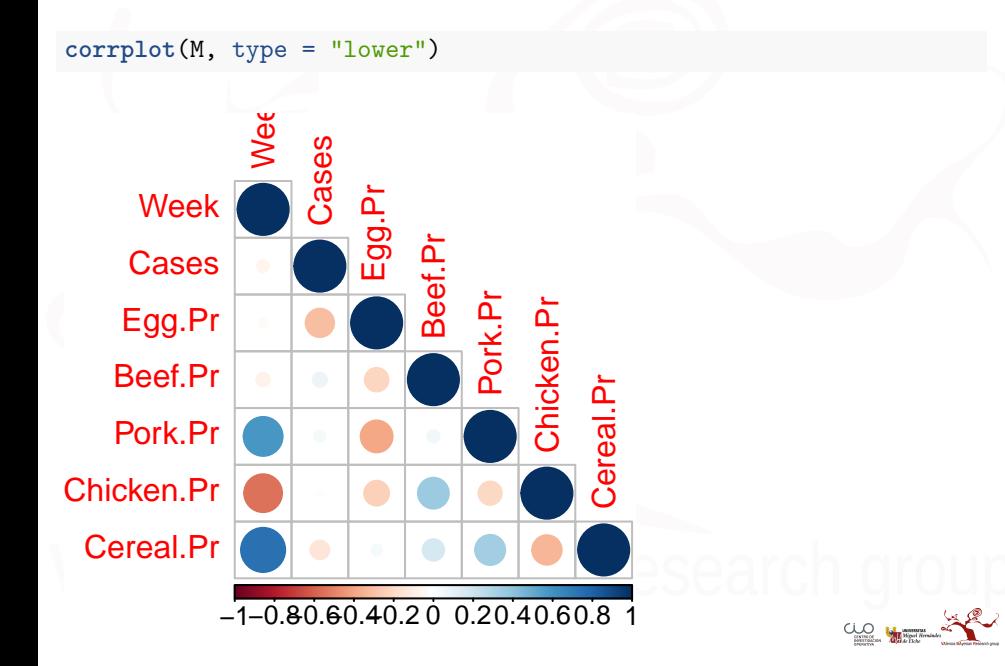

**corrplot.mixed**(M)

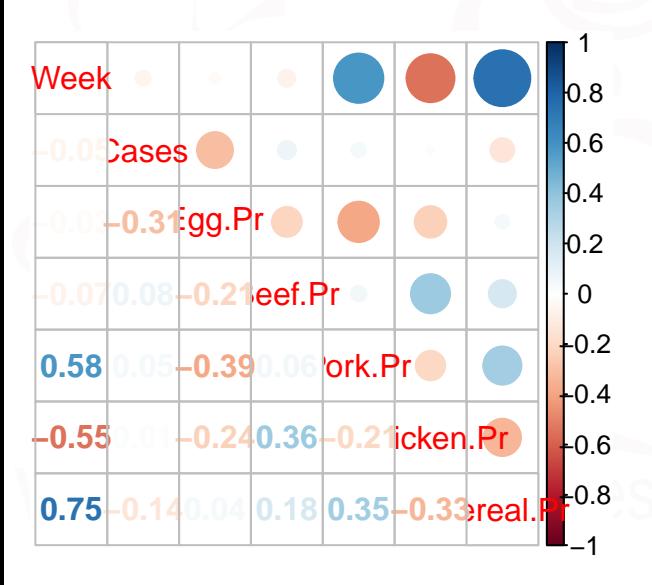

### [Revisando Conceptos](#page-2-0)

**corrplot.mixed**(M, lower = "ellipse", upper = "circle")

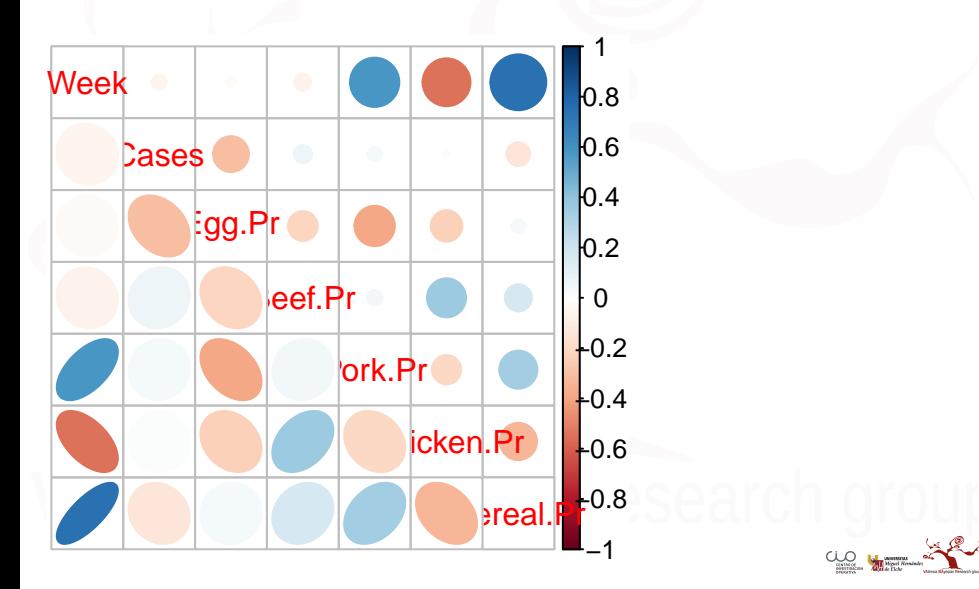

### Reordenado la correlación

- **FPC** for the first principal component order.
- **hclust** for hierarchical clustering order, and "hclust.method" for the agglomeration method to be used . "hclust.method" should be one of "ward", "single", "complete", "average",
- **mcquitty**, "median" or "centroid".
- **alphabet** for alphabetical order.

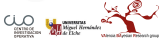

### **corrplot**(M, order = "AOE")

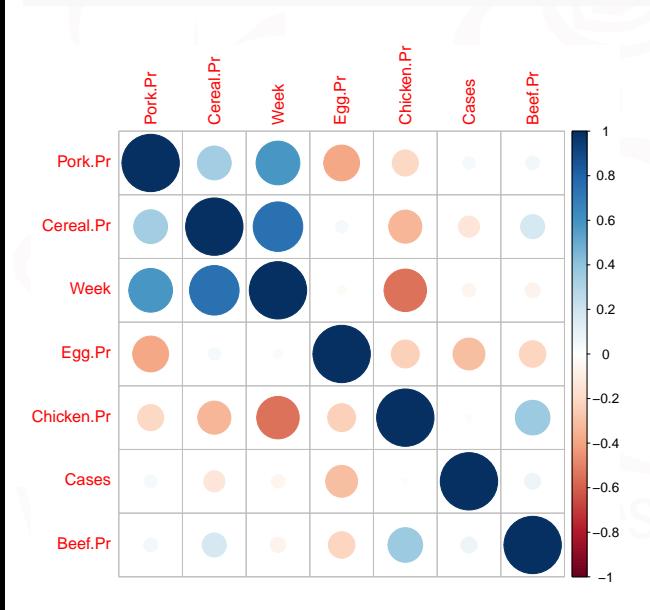

Xavi Barber (@umh1480 @XaviBarberUMH) [Tema Repaso: Modelos Lineales con R](#page-0-0) 2018-04-20 30 / 101

### $corrplot(M, order = "hclust", addrect = 2)$

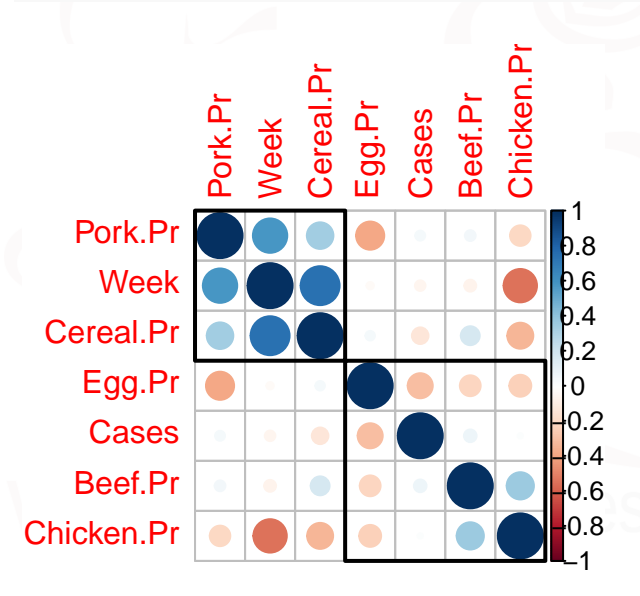

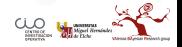

### $corrplot(M, order = "hclust", addrect = 3)$

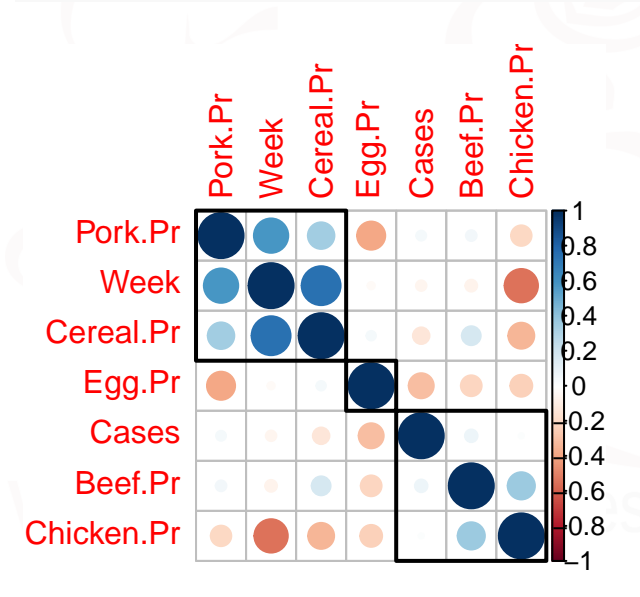

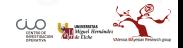

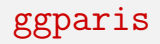

### **library**(GGally) **ggpairs**(Eggs[, 4**:**10], color = Easter)

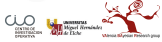

Xavi Barber (@umh1480 @XaviBarberUMH) [Tema Repaso: Modelos Lineales con R](#page-0-0) 2018-04-20 33 / 101

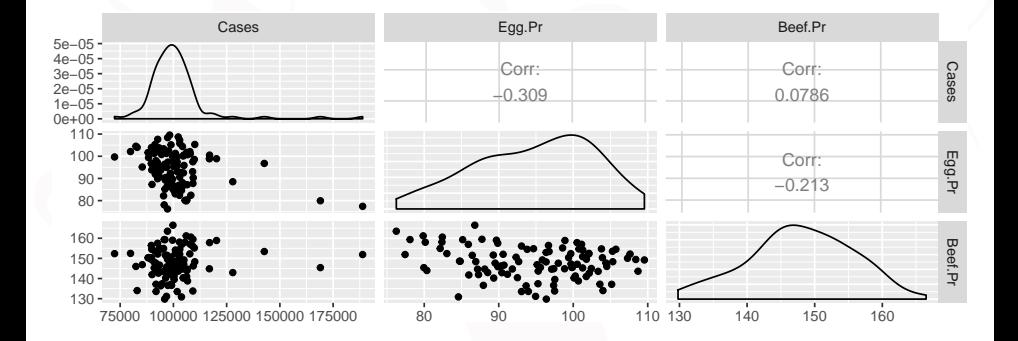

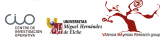

```
p_ <- GGally::print_if_interactive
pm <- ggpairs(Eggs, columns = 5:7, ggplot2::aes(colour = Easter))
p_(pm)
ggsave("img/ppm.pdf")
```
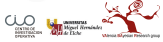

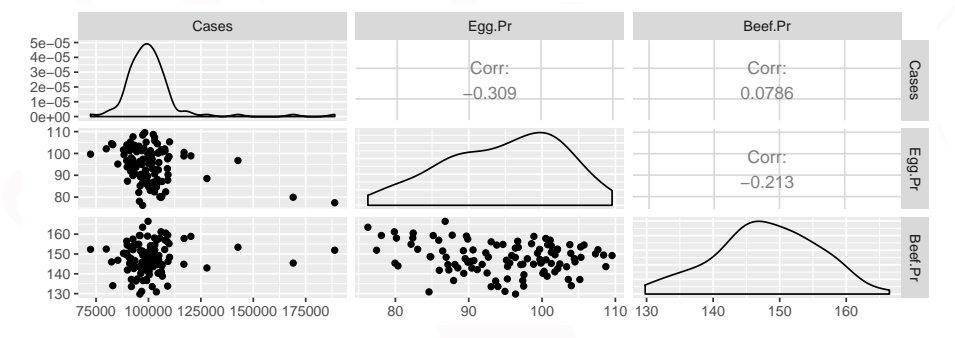

Figure 2

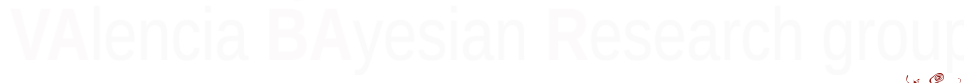
### **pairs**(**~**Cases **+**Beef.Pr **+** Cereal.Pr **+** Chicken.Pr **+** First.Week **+** Month **+** Easter **+** Egg.Pr**+**Pork.Pr, data=Eggs, main="Simple Scatterplot Matrix")

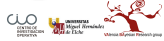

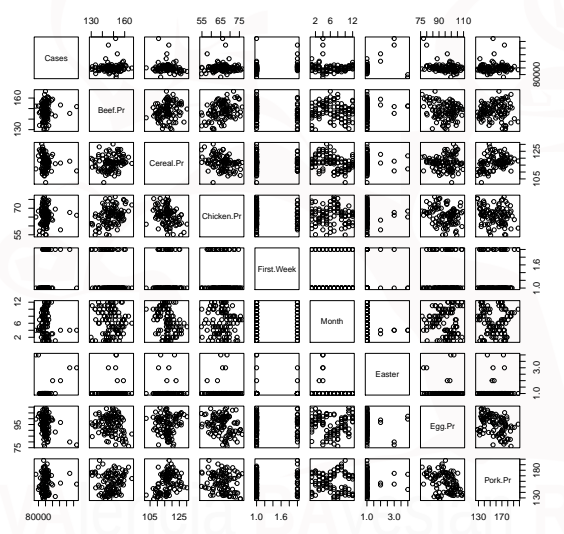

### **Simple Scatterplot Matrix**

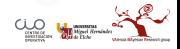

```
library(lattice)
super.sym <- trellis.par.get("superpose.symbol")
super.sym$pch <- 1:length(super.sym$pch) # change this
                                          # to specify symbols
splom(Eggs[c(1,5,6,7)], groups=Eggs$Easter, data=Eggs,
    panel=panel.superpose,
   key=list(title="Three Cylinder Options",
   columns=3,
   points=list(pch=super.sym$pch[1:2],
   col=super.sym$col[1:2]),
   text=list(c("Easter","Non-Easter"))))
```
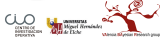

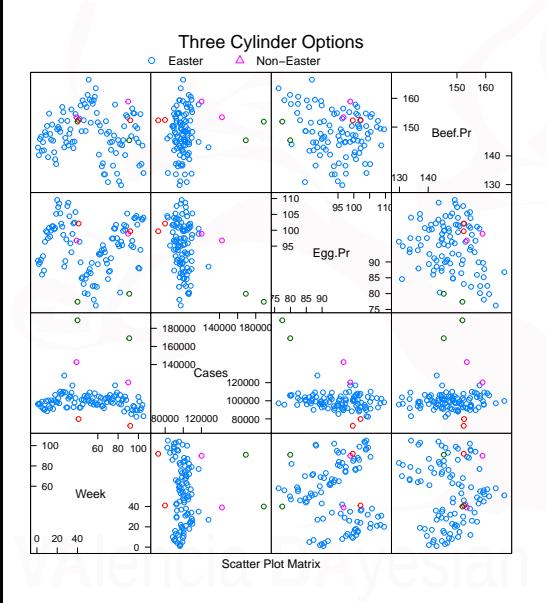

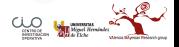

### **library**(car) **scatterplotMatrix**(**~**Cases**+**Beef.Pr **+** Cereal.Pr **+** Chicken.Pr **+** First.Week **+** Egg.Pr**+** Pork.Pr, data=Eggs, main="Simple Scatterplot Matrix")

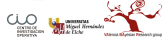

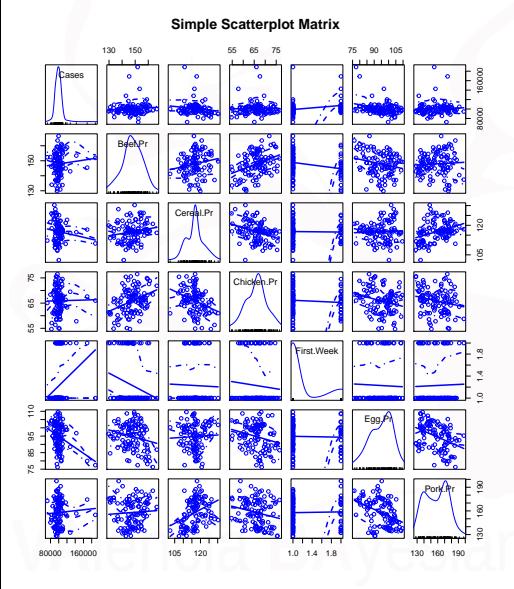

### Xavi Barber (@umh1480 @XaviBarberUMH) [Tema Repaso: Modelos Lineales con R](#page-0-0) 2018-04-20 42 / 101

**library**(BCA) **scatterplotMatrixBCA**(**~**Cases **+**Beef.Pr **+** Cereal.Pr **+** Chicken.Pr **+** First.Week **+** Month **+** Easter **+** Egg.Pr**+** Pork.Pr, data=Eggs, main="Simple BCA Scatterplot Matrix")

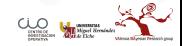

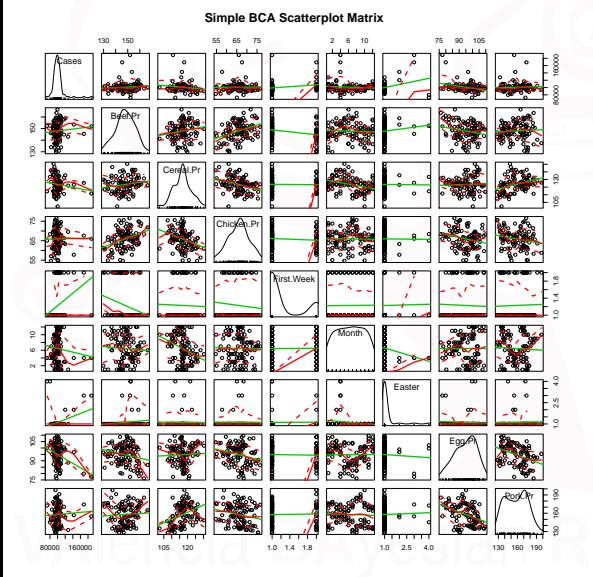

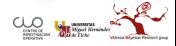

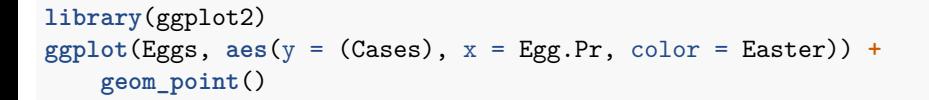

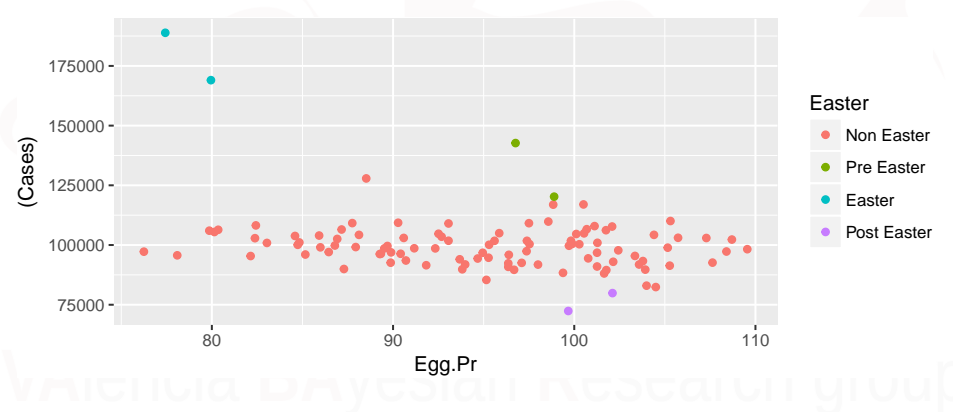

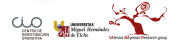

**library**(ggplot2) **ggplot**(Eggs, **aes**(y = Cases, x = Egg.Pr, color = Month)) **+ geom\_point**()

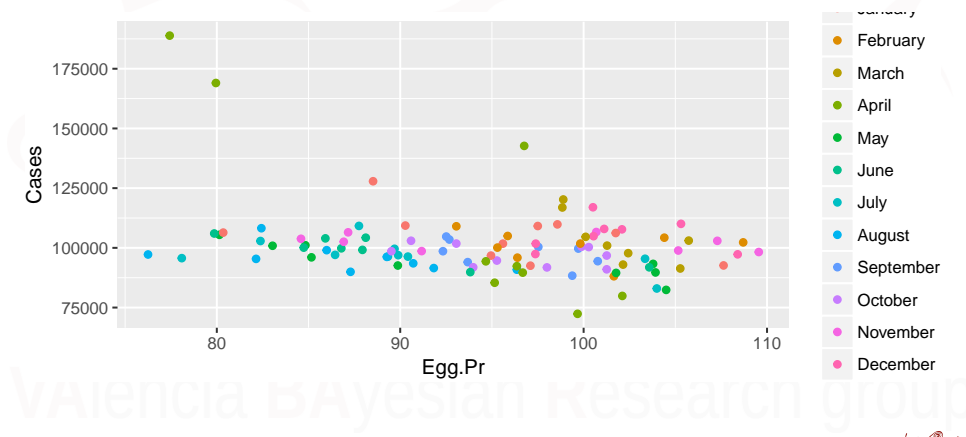

### **BoxPlots**

### **ggplot**(Eggs, **aes**(y = Cases, x = First.Week)) **+ geom\_boxplot**()

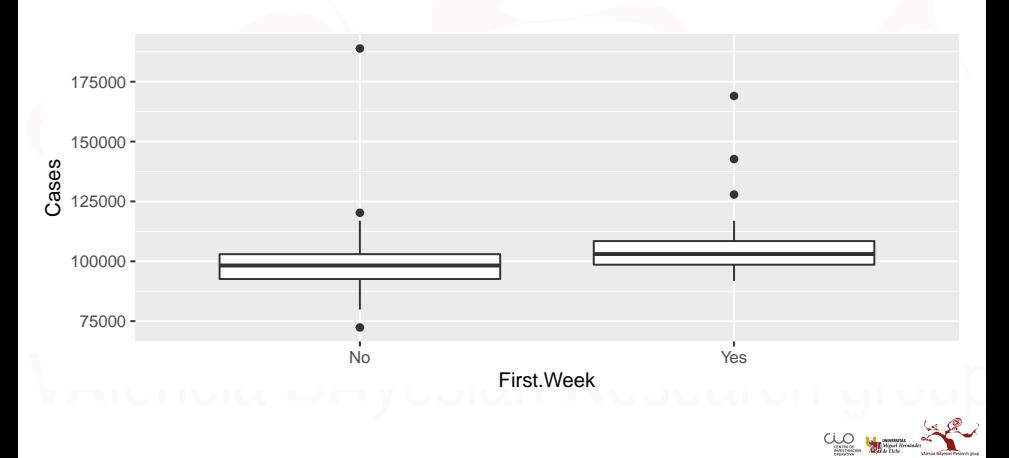

### $ggplot(Eggs, aes(y = Cases, x = Month)) + geom_boxplot() + coord_f1$

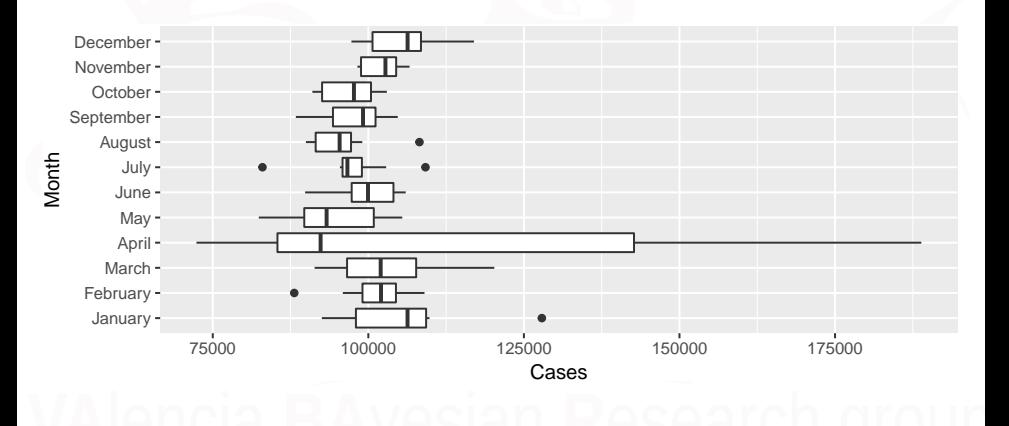

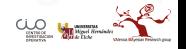

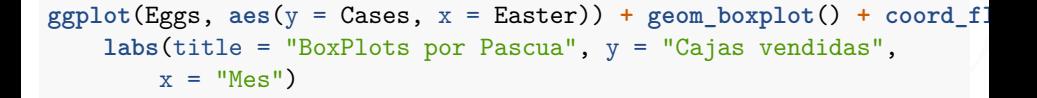

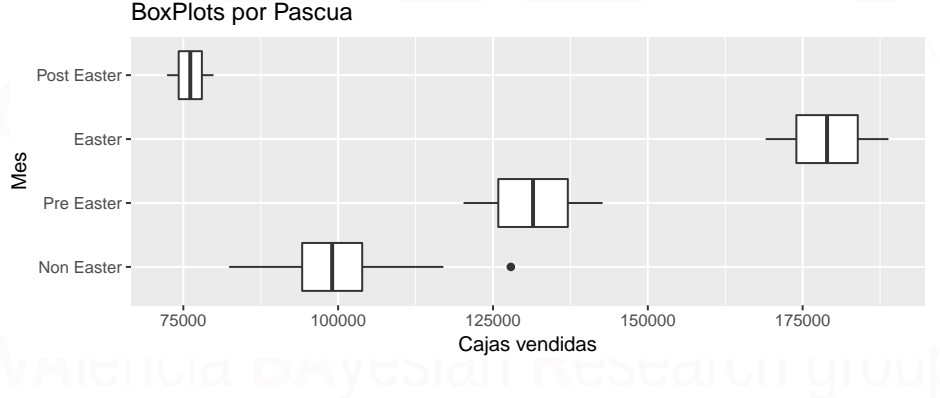

# ¿Qué pasa en aquí?

**ggplot**(Eggs, **aes**(y = Cases, x = Week)) **+ geom\_line**()

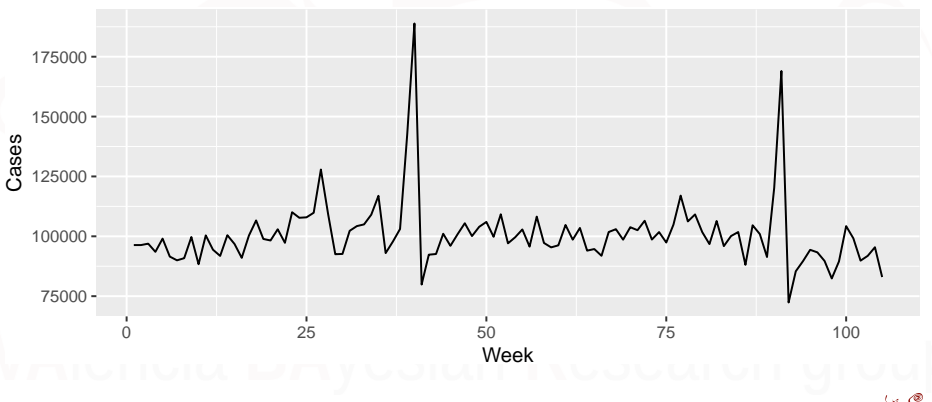

## Agrupando por dos o más factores

 $ggplot(aes(y = Cases, x = Month, fill = First.Week), data = Eggs) +$ **geom\_boxplot**()

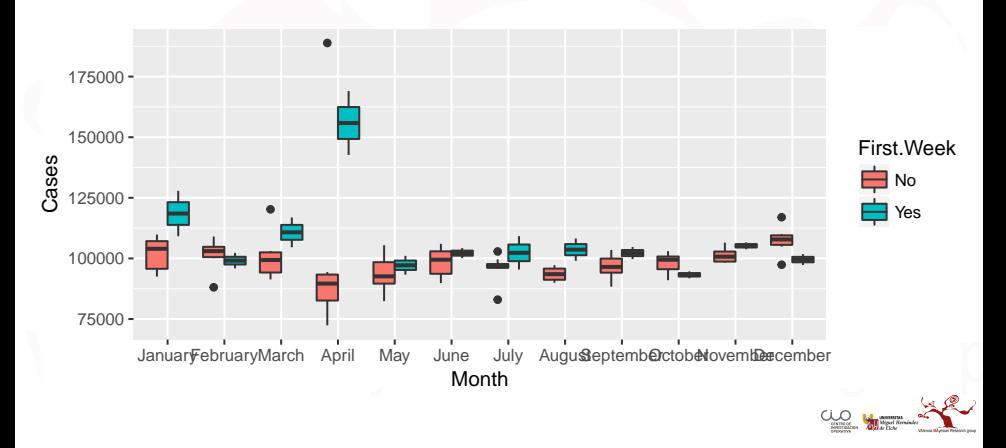

```
ggplot(aes(y = Cases, x = Month, fill = Easter), data = Eggs) +geom_boxplot()
```
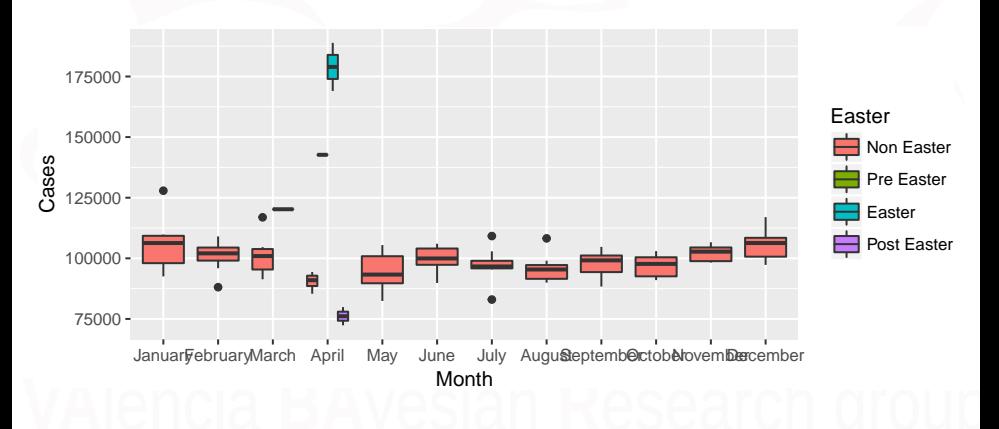

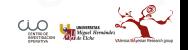

### Planteando el modelo

Ya hemos visto el comportamiento de las variables "independientes" frente a la variable de estudio "**Cases**".

Ahora debemos pensar en cúal sería nuestro modelo de partida.

Vamos a diferencias 3 modelos:

- Uno solo con variables respuesta continuas ==*>* Regresión Lineal
- Uno solo con variables respuestas categoricas ==*>* ANOVA
- Uno que incluya las dos modelizacione santeriores ==*>* ANCOVA

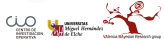

# <span id="page-53-0"></span>[Regresión Lineal Simple](#page-53-0)

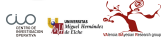

Xavi Barber (@umh1480 @XaviBarberUMH) [Tema Repaso: Modelos Lineales con R](#page-0-0) 2018-04-20 54 / 101

## Relaciones entre variables

Probando relaciones. . .

- ¿Modelo Más Complejo o Modelo más simple?
- **•** ¿Introducir una a una las variables?
- *j* quitar una a una las variables has...?
- ¿Selección automática de Variables?

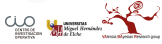

## Relaciones entre variables

- Cuidado con de grados de libertad en la estimación de los parámetros y en el estudio de interacciones.
- Cuidado con la variable "Week", nos puede servir como una variable para estudiar la Temporalidad o estacionalidad de la "serie".
- La variable "Month" puede mostrar también la estacionalidad de la "serie".

## Modelo completo (solo continuas)

### fit1<- **glm**(Cases**~**Egg.Pr **+** Beef.Pr**+** Pork.Pr **+** Chicken.Pr **+** Cereal.Pr, data=Eggs, family="gaussian")

**summary**(fit1)

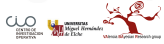

```
##
## Call:
## \sigmalm(formula = Cases ~ Egg.Pr + Beef.Pr + Pork.Pr + Chicken.Pr +
## Cereal.Pr, family = "gaussian", data = Eggs)
##
## Deviance Residuals:
## Min 1Q Median 3Q Max
\# + -28134 -6905 -1998##
## Coefficients:
## Estimate Std. Error t value Pr(>|t|)
## (Intercept) 231872.74 52571.74 4.411 2.62e-05 ***
## Egg.Pr -624.83 197.83 -3.158 0.0021 **
               193.59 200.83 0.964 0.3374
## Pork.Pr -58.45 95.32 -0.613 0.5412
## Chicken.Pr -519.29 334.84 -1.551 0.1241
## Cereal.Pr -487.28 311.52 -1.564 0.1210
## ---
## Signif. codes: 0 '***' 0.001 '**' 0.01 '*' 0.05 '.' 0.1 ' ' 1
##
## (Dispersion parameter for gaussian family taken to be 186806488)
##
## Null deviance: 2.1338e+10 on 104 degrees of freedom
## Residual deviance: 1.8494e+10 on 99 degrees of freedom
## AIC: 2305.6
##
## Number of Fisher Scoring iterations: 2
```
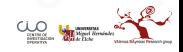

### **stargazer**(fit1, header = FALSE, single.row = TRUE)

### Table 2

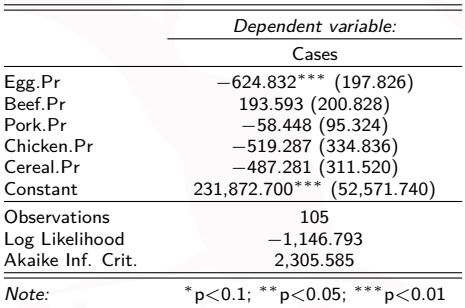

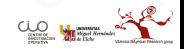

## Selección de modelos

- Esta es una línea de investigación que a día de hoy sigue abierta en Estadística.
- **Existen diferentes criterios para comparar modelos: AIC, BIC, contrastes, etc.**
- Y existen diferentes métodos de selección automática de variables: Backward, Forward, Stepwise.

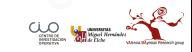

## Selcción de Modelos

- **Backward**: Introducir el modelo más complejo e ir eliminado una a una. La que sale ya no puede volver a entrar.
- **Forward**: Introducir una a una las variables hasta que ya no queden variables "significativas por meter""

Estos dos métodos tiene sus ventajas e invonvenientes, y no tienen porque coincidir el modelo que seleccionan cada una de ellas.

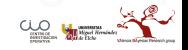

## Selección de Modelos

```
Ajustamos le modelo Completo
```

```
lmCompleto<-glm((Cases)~., data=Eggs[,5:10],
                family="gaussian")
summary(lmCompleto)
```
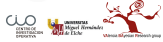

```
##
## Call:
## glm(formula = (Cases) ~ ., family = "gaussian", data = Eggs[, ## = 5:101)
       5:101)
##
## Deviance Residuals:
## Min 1Q Median 3Q Max
## -28134##
## Coefficients:
                Estimate Std. Error t value Pr(>|t|)
## (Intercept) 231872.74 52571.74 4.411 2.62e-05 ***
## Egg.Pr -624.83 197.83 -3.158 0.0021 **
## Beef.Pr 193.59 200.83 0.964 0.3374
                            95.32 -0.613 0.5412<br>334.84 -1.551 0.1241
## Chicken.Pr -519.29<br>## Cereal.Pr -487.28
                            311.52 -1.564 0.1210
## ---
## Signif. codes: 0 '***' 0.001 '**' 0.01 '*' 0.05 '.' 0.1 ' ' 1
##
## (Dispersion parameter for gaussian family taken to be 186806488)
##
       Null deviance: 2.1338e+10 on 104 degrees of freedom
## Residual deviance: 1.8494e+10 on 99 degrees of freedom
## AIC: 2305.6
##
## Number of Fisher Scoring iterations: 2
```
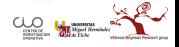

**•** Ajustamos el modelo Nulo (solo  $β_0$ )

lmNulo <- **glm**(Cases **~** 1, data = Eggs[, 5**:**10], family = "gaussian") **summary**(lmNulo)

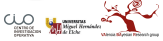

```
##
## Call:
## glm(formula = Cases \sim 1, family = "gaussian", data = Eggs[, 5:10])
##
## Deviance Residuals:
## Min 1Q Median 3Q Max
## -28553 -6906 -1779
##
## Coefficients:
               Estimate Std. Error t value Pr(>|t|)<br>100932 1398 72.2 < 2e-16 ***
## (Intercept) 100932
## ---
## Signif. codes: 0 '***' 0.001 '**' 0.01 '*' 0.05 '.' 0.1 ' ' 1
##
## (Dispersion parameter for gaussian family taken to be 205176880)
##
## Null deviance: 2.1338e+10 on 104 degrees of freedom
## Residual deviance: 2.1338e+10 on 104 degrees of freedom
## AIC: 2310.6
##
## Number of Fisher Scoring iterations: 2
```
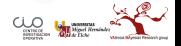

## Selección de Modelos

lmbac<-**step**(lmCompleto, method="backward") lmfor<-**step**(lmNulo, scope=**list**(lower=lmNulo, upper=lmCompleto), direction="forward")

El modelo final que dice la selección es:

lmbac**\$**formula lmbac**\$**coefficients

## Cases ~ Egg.Pr

## (Intercept) Egg.Pr ## 153414.4947 -553.8708

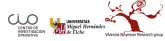

lmStep <- **step**(lmCompleto, method = "both")

## (Cases) ~ Egg.Pr

## (Intercept) Egg.Pr ## 153414.4947 -553.8708

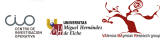

# Log(Cases)

```
Ajustamos le modelo Completo
```

```
lmCompleto2<-glm(log(Cases)~.,
                 data=Eggs[,5:10], family="gaussian")
summary(lmCompleto2)
```
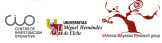

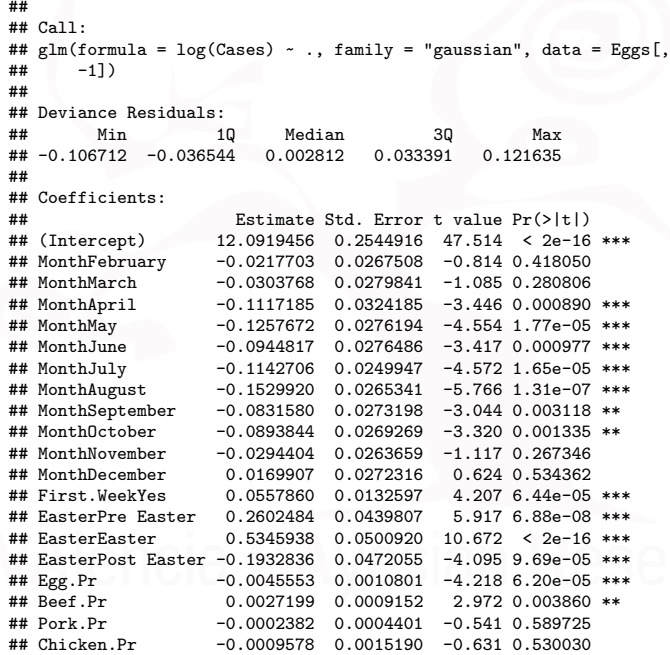

Xavi Barber (@umh1480 @XaviBarberUMH) Tema Repaso: Modelos Lineales con R 2018-04-20 70 / 101

CLO M

### lmStep2<-**step**(lmCompleto2, method="both")

```
## log(Cases) ~ Month + First.Week + Easter + Egg.Pr + Beef.Pr +
      Cereal.Pr
```
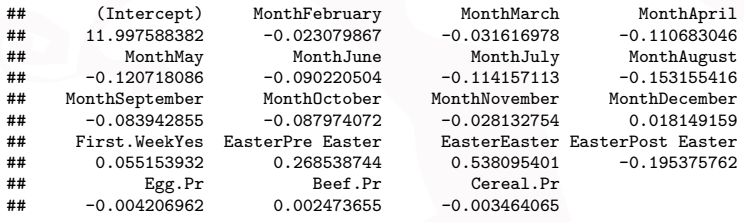

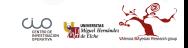

```
fit.5<-glm(log(Cases) ~ Month + First.Week +
              Easter + Egg.Pr + Beef.Pr +
              Cereal.Pr, data=Eggs, family="gaussian")
fit.6<-glm(log(Cases) ~ Egg.Pr +
              Cereal.Pr, data=Eggs,
                 family="gaussian")
fit.6.1<-glm(log(Cases) ~ Egg.Pr +
                Cereal.Pr+ Easter,
                  data=Eggs, family="gaussian")
summary(fit.6.1)
library(lmtest)
bptest(fit.6)
shapiro.test(fit.6.1$residuals)
```
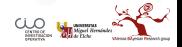
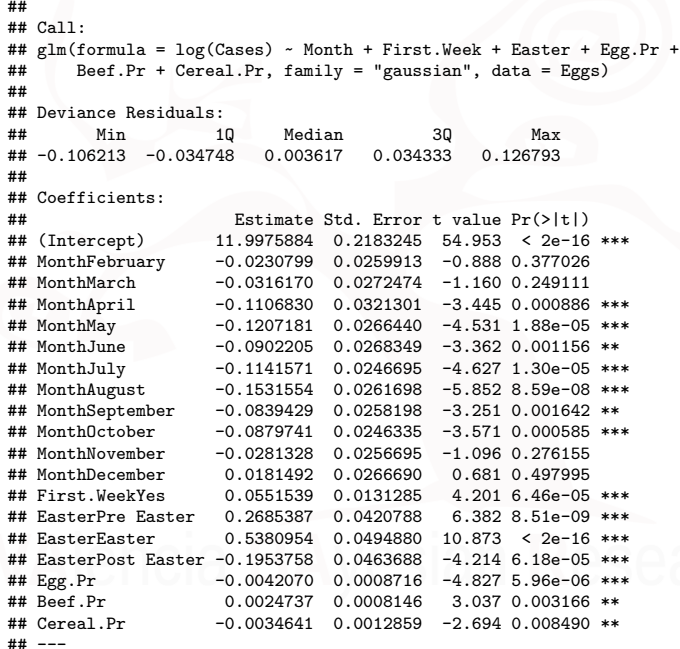

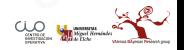

Xavi Barber (@umh1480 @XaviBarberUMH) [Tema Repaso: Modelos Lineales con R](#page-0-0) 2018-04-20 73 / 101

```
##
## Call:
## glm(formula = log(Cases) ~ Egg.Pr + Cereal.Pr, family = "gaussian",
## data = Eggs)
##
## Deviance Residuals:
## Min 1Q Median 3Q Max
## -0.31614 -0.07054 -0.01571 0.04297 0.53632
##
## Coefficients:
              Estimate Std. Error t value Pr(\gt|t|)## (Intercept) 12.315449 0.287436 42.846 < 2e-16 ***
## Egg.Pr -0.004589 0.001420 -3.231 0.00166 **
## Cereal.Pr -0.003138 0.002225 -1.411 0.16140
## ---
## Signif. codes: 0 '***' 0.001 '**' 0.01 '*' 0.05 '.' 0.1 ' ' 1
##
## (Dispersion parameter for gaussian family taken to be 0.01334237)
##
## Null deviance: 1.5325 on 104 degrees of freedom
## Residual deviance: 1.3609 on 102 degrees of freedom
## ATC: -150.33##
## Number of Fisher Scoring iterations: 2
```
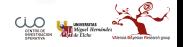

```
##
## Call:
## glm(formula = log(Cases) ~ Egg.Pr + Cereal.Pr + Easter, family = "gaussian",<br>## data = Eggs)
      data = Eges)
##
## Deviance Residuals:
## Min 1Q Median 3Q Max
## -0.155604 -0.049442 -0.000084 0.051835 0.243255
##
## Coefficients:
## Estimate Std. Error t value Pr(>|t|)
## (Intercept) 12.0038926 0.1831178 65.553 < 2e-16 ***
## \text{ Egg.Pr} -0.0017032 0.0009272 -1.837 0.0692.<br>
## \text{Cereal Pr} -0.0029090 0.0013909 -2.091 0.0390 *
                    -0.0029090 \quad 0.0013909 \quad -2.091 \quad 0.0390 *
## EasterPre Easter 0.2935973 0.0515646 5.694 1.27e-07 ***
                    0.5559429 0.0535830 10.375 < 2e-16 ***
## EasterPost Easter -0.2528790 0.0516430 -4.897 3.80e-06 ***
## ---
## Signif. codes: 0 '***' 0.001 '**' 0.01 '*' 0.05 '.' 0.1 ' ' 1
##
## (Dispersion parameter for gaussian family taken to be 0.00516773)
##
## Null deviance: 1.53246 on 104 degrees of freedom
## Residual deviance: 0.51161 on 99 degrees of freedom
## AIC: -247.06
##
## Number of Fisher Scoring iterations: 2
```
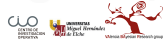

```
library(lmtest)
bptest(fit.6)
```

```
##
## studentized Breusch-Pagan test
##
## data: fit.6
## BP = 5.2689, df = 2, p-value = 0.07176
```

```
shapiro.test(fit.6.1$residuals)
```

```
##
## Shapiro-Wilk normality test
##
## data: fit.6.1$residuals
## W = 0.98343, p-value = 0.2154
```
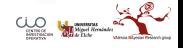

## ¿Es este el mejor modelo?

```
fit.step<-glm(Cases ~ Egg.Pr,
              family = "gaussian", data = Eggs[,5:10])
summary(fit.step)
```

```
##
## Call:
## glm(formula = Cases ~ Egg.Pr, family = "gaussian", data = Eggs[,
## 5:10])
##
## Deviance Residuals:
## Min 1Q Median 3Q Max
## -25831 -7104 -2765
##
## Coefficients:
## Estimate Std. Error t value Pr(>|t|)
## (Intercept) 153414.5 15992.9 9.593 5.96e-16 ***
                          168.2 -3.293 0.00136 **## ---
## Signif. codes: 0 '***' 0.001 '**' 0.01 '*' 0.05 '.' 0.1 ' ' 1
##
## (Dispersion parameter for gaussian family taken to be 187434583)
##
## Null deviance: 2.1338e+10 on 104 degrees of freedom
## Residual deviance: 1.9306e+10 on 103 degrees of freedom
## AIC: 2302.1
##
## Number of Fisher Scoring iterations: 2
Xavi Barber (@umh1480 @XaviBarberUMH) Tema Repaso: Modelos Lineales con R 2018-04-20 77 / 101
```
<span id="page-77-0"></span>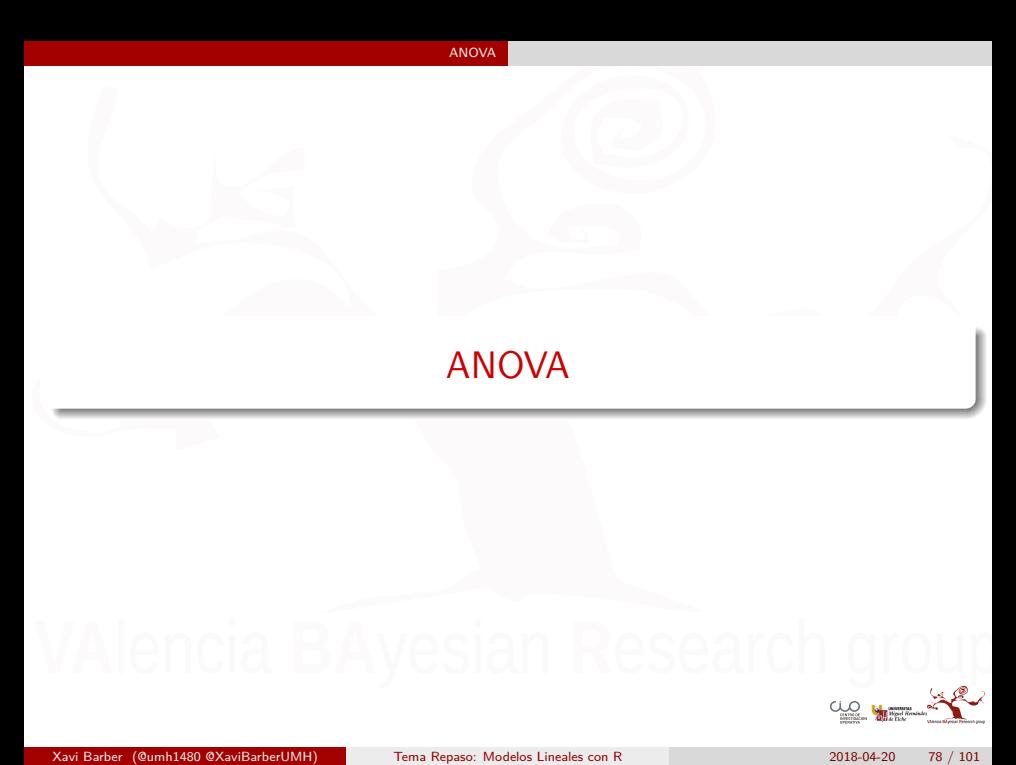

## Reajustando el Modelo

Ahora vamos a utilizar un mdoelo donde **TODAS** las variables independientes con FACTORES.

Es decir, Cases  $∼$  Month + First. Week + Easter.

Es muy habitual que en estos modelos se consideren las **interacciones**, o sea, que el comportamiento de lso factores entre si no es homogéneo.

Por tanto el modelo quedaría como:

Cases ∼ Month × First.Week × Easter

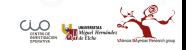

## Gráfico de interacciones triples

## **library**(dae) **interaction.ABC.plot**(Cases, Month ,Easter,First.Week, data=Eggs, ggplotFunc= **list**(**geom\_errorbar**( data=Eggs, **aes**(ymax=Cases, ymin=Cases),  $width=0.2))$

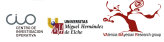

### A:B:C Interaction Plot

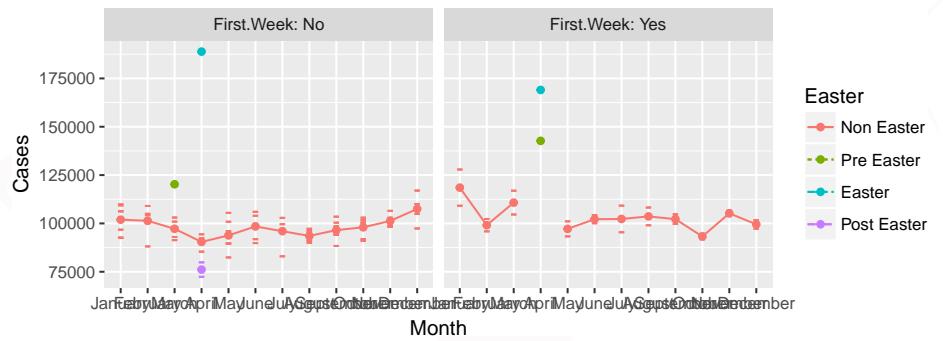

## Interacción de dos Factores

Una forma de hacerlo muy bonito: [Enlace](https://sakaluk.wordpress.com/2015/08/27/6-make-it-pretty-plotting-2-way-interactions-with-ggplot2/)

 $Y$  una form amáinteraction.plot(dose, supp, len, fixed = TRUE) s básica:

**interaction.plot(Eggs\$Easter, Eggs\$First.Week, Eggs\$Cases, fixed = 7** 

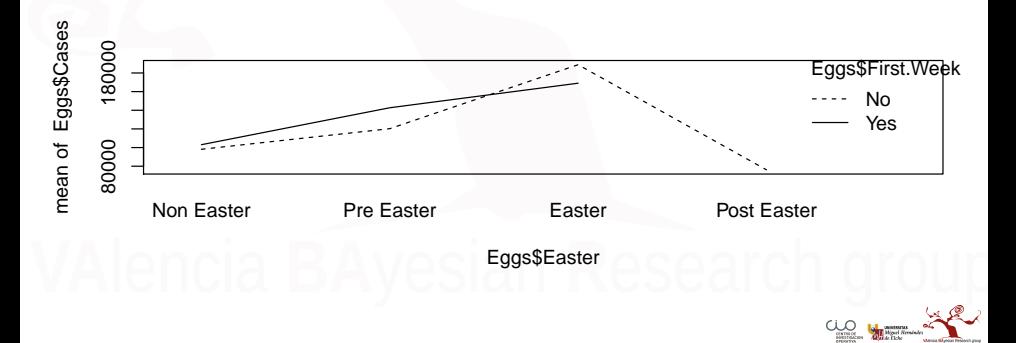

# Ajustando el modelo

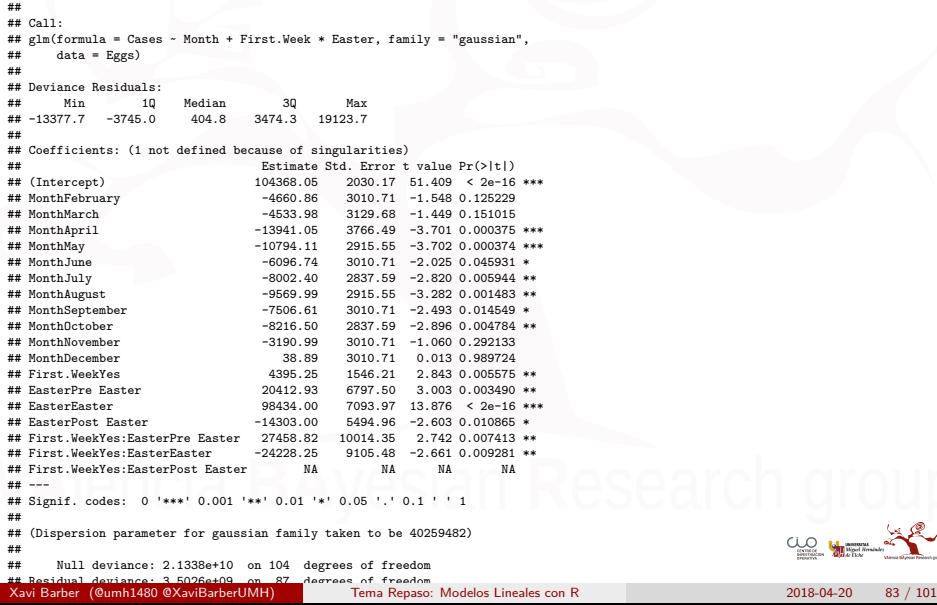

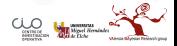

# re-Ajsutando el modelo

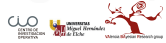

Xavi Barber (@umh1480 @XaviBarberUMH) [Tema Repaso: Modelos Lineales con R](#page-0-0) 2018-04-20 84 / 101

```
##
## Call:
## glm(formula = Cases ~ Month + First.Week + Easter, family = "gaussian",
      data = Eggs)
##
## Deviance Residuals:
## Min 1Q Median 3Q Max
## -13348.4 -3906.5 591.6 3558.2 19006.6
##
## Coefficients:
## Estimate Std. Error t value Pr(>|t|)
## (Intercept) 104338.77 2172.86 48.019 < 2e-16 ***
## MonthFebruary -4668.18 3224.73 -1.448 0.151236
                    -6174.62 3289.91 -1.877 0.063817 .<br>-11062.60 3869.19 -2.859 0.005291 *
## MonthApril -11062.60 3869.19 -2.859 0.005291 **
## MonthMay -10797.36 3122.85 -3.458 0.000838 ***
                     +6104.06 3224.73 -1.893 0.061622 .<br>-8002.40 3039.36 -2.633 0.009981 *
## MonthJuly -8002.40 3039.36 -2.633 0.009981 **
                                  3122.85 -3.066 0.002877 **
## MonthSeptember -7513.93 3224.73 -2.330 0.022063 *
                                  3039.36 -2.703 0.008222 **<br>3224.73 -0.992 0.323980
## MonthNovember -3198.31<br>## MonthDecember 31.57
## MonthDecember 31.57 3224.73 0.010 0.992212
                     4541.66 1600.53 2.838 0.005629 **
## EasterPre Easter 33479.51 5277.45 6.344 9.11e-09 ***
                     83397.50 5811.85 14.350 < 2e-16 ***<br>-17152.17 5786.30 -2.964 0.003893 **
## EasterPost Easter -17152.17
## ---
## Signif. codes: 0 '***' 0.001 '**' 0.01 '*' 0.05 '.' 0.1 ' ' 1
##
## (Dispersion parameter for gaussian family taken to be 46188668)
```
## Xavi Barber (@umh1480 @XaviBarberUMH) [Tema Repaso: Modelos Lineales con R](#page-0-0) 2018-04-20 85 / 101

```
##
## Call:
## glm(formula = Cases ~ First.Week + Easter, family = "gaussian",
      data = Eøgs)
##
## Deviance Residuals:
## Min 1Q Median 3Q Max
## -15789.8 -5582.8 -408.8 4755.2 24964.3
##
## Coefficients:
## Estimate Std. Error t value Pr(>|t|)
## (Intercept) 98188.8 830.8 118.179 < 2e-16 ***
                                  1723.7 2.746 0.00715 **<br>5261.2 5.876 5.55e-08 ***
## EasterPre Easter 30914.8<br>## FasterEaster 78388.8
                                  5261.2 14.900 < 2e-16 ***<br>5253.3 -4.200 5.80e-05 ***
## EasterPost Easter -22064.8
## ---
## Signif. codes: 0 '***' 0.001 '**' 0.01 '*' 0.05 '.' 0.1 ' ' 1
##
## (Dispersion parameter for gaussian family taken to be 53813783)
##
## Null deviance: 2.1338e+10 on 104 degrees of freedom
## Residual deviance: 5.3814e+09 on 100 degrees of freedom
## AIC: 2174
##
## Number of Fisher Scoring iterations: 2
```
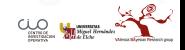

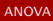

```
## Analysis of Deviance Table
##
## Model 1: Cases ~ First.Week + Easter
## Model 2: Cases ~ Month + First.Week + Easter
## Resid. Df Resid. Dev Df Deviance
## 1 100 5381378312
## 2 89 4110791433 11 1270586879
```
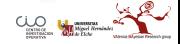

```
##
## Call:
## glm(formula = Cases ~ First.Week + Easter + First.Week:Easter,
      family = "gaussian", data = Eggs)##
## Deviance Residuals:
             1Q Median 3Q Max<br>52 0 4411 24808
\# \# -15745 -5152 0
##
## Coefficients: (1 not defined because of singularities)
## Estimate Std. Error t value Pr(>|t|)
## (Intercept) 98144.3 807.6 121.521 < 2e-16 ***
## First.WeekYes 4934.2 1713.3 2.880 0.00488 **
## EasterPre Easter 22102.7 7132.8 3.099 0.00254 **
## EasterEaster 90716.7 7132.8 12.718 < 2e-16 ***
                              -22020.3 5075.9 -4.338 3.49e-05 ***
## First.WeekYes:EasterPre Easter 17512.8 10167.9 1.722 0.08816 .
                                   4 10167.9 -2.436 0.01666<br>NA NA NA NA
## First.WeekYes:EasterPost Easter
## ---
## Signif. codes: 0 '***' 0.001 '**' 0.01 '*' 0.05 '.' 0.1 ' ' 1
##
## (Dispersion parameter for gaussian family taken to be 50224986)
##
## Null deviance: 2.1338e+10 on 104 degrees of freedom
## Residual deviance: 4.9220e+09 on 98 degrees of freedom
## AIC: 2168.6
##
## Number of Fisher Scoring iterations: 2
```
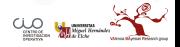

## Niveles no significativos, ¿qué hacer?

¡NUNCA debemos eliminar niveles de una variable FACTOR!

- Podemos reagrupar (ifelse)
- Podemos comprobar si una variable aporta o no en globar al modelo (reducción de la Deviance)

**anova**(fit.anova2.1, fit.anova2, test = "LRT")

```
## Analysis of Deviance Table
##
## Model 1: Cases ~ First.Week + Easter
## Model 2: Cases ~ First.Week + Easter + First.Week:Easter
## Resid. Df Resid. Dev Df Deviance Pr(>Chi)
## 1 100 5381378312
## 2 98 4922048604 2 459329707 0.01033 *
## ---
## Signif. codes: 0 '***' 0.001 '**' 0.01 '*' 0.05 '.'
```

```
fit.anova3 <- glm(Cases ~ Month + Easter, data = Eggs, family = "gaussian")
anova(fit.anova3, fit.anova2, test = "LRT")
```

```
## Analysis of Deviance Table
##
## Model 1: Cases ~ Month + Easter
## Model 2: Cases ~ First.Week + Easter + First.Week:Easter
\text{#} Resid. Df Resid. Dev Df Deviance Pr(>Chi)<br>\text{#}# 1 90 4482701026
            90 4482701026
## 2 98 4922048604 -8 -439347578 0.3576
```
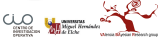

<span id="page-90-0"></span>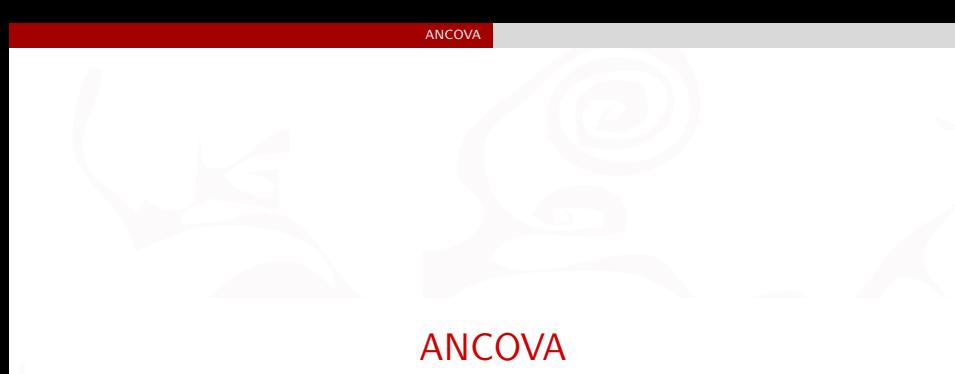

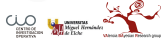

Xavi Barber (@umh1480 @XaviBarberUMH) [Tema Repaso: Modelos Lineales con R](#page-0-0) 2018-04-20 91 / 101

## Variables contínuas y Factores como independientes

Este es el caso de la vida real, y además, suelen existir relaciones entre lso factores y las contínuas.

**ggplot**(Eggs, **aes**(Cases, Egg.Pr, color = Easter)) **+ geom\_point**()

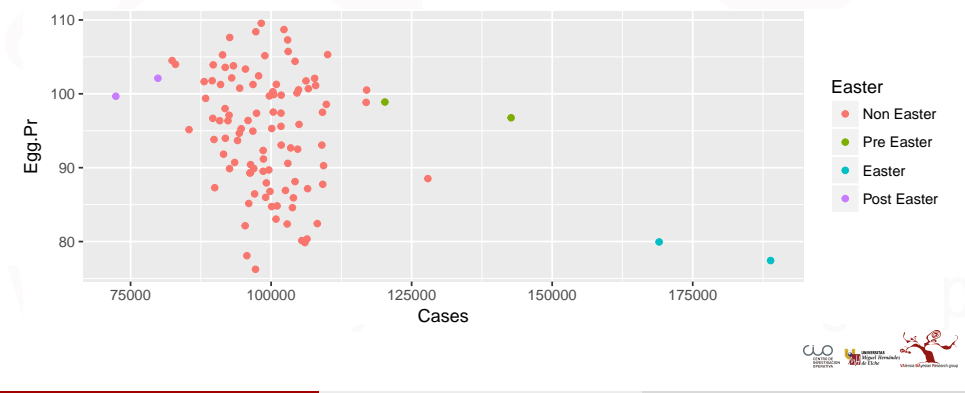

## El mdoelo Completo

- No simepre es posible realizar un ajuste de un modelo completo.
- En este caso sería un modelo donde cada X-contínua está multiplicada por el factor:
	- Egg.PrEaster  $+$  Egg.PrFirst.Week  $+$  Egg.Pr\*Month

Probemos este modelo: Cases ~ Egg.PrEaster + Egg.PrFirst.Week + Egg.Pr\*Month  $+$  Beef.Pr  $+ \ldots +$  Cereal.Pr

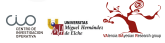

```
fit.completo1<-glm(Cases~ Egg.Pr*Easter +
                     Egg.Pr*First.Week +
                     Egg.Pr*Month + Beef.Pr +
                     Pork.Pr+ Chicken.Pr +
                     Cereal.Pr,
                   family='gaussian', data=Eggs)
summary(fit.completo1)
```
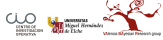

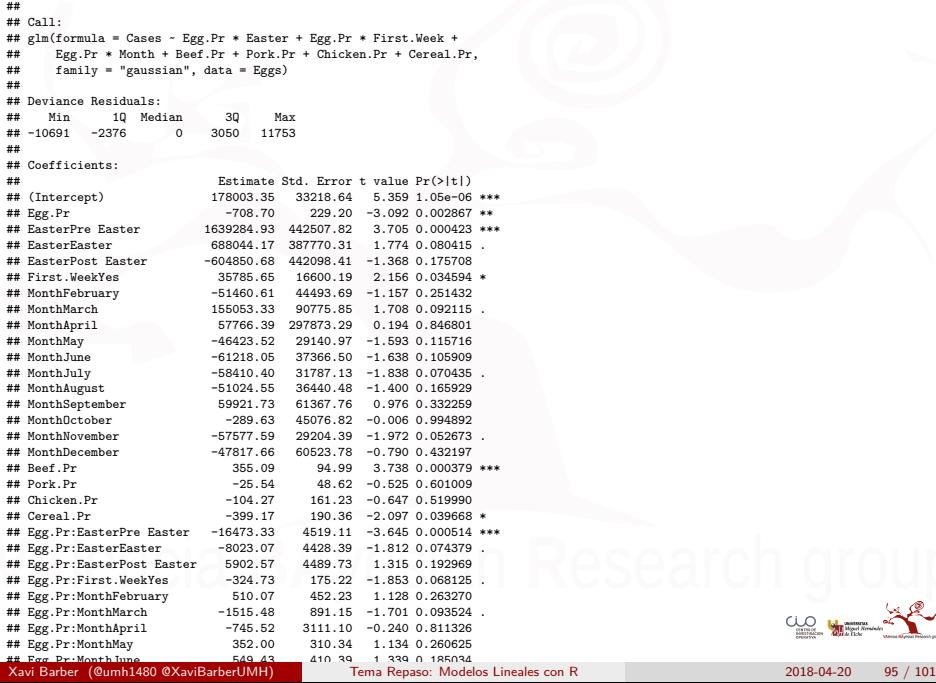

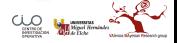

## Selecciones automáticamente

**library**(MASS) fit.completo.step <- **stepAIC**(fit.completo1, direcction = "both")

El 'mejor' modelo es:

## Cases ~ Egg.Pr + Easter + First.Week + Month + Beef.Pr + Cereal.1 ## Egg.Pr:Easter

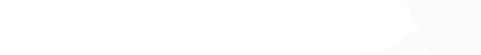

## re-Ajustando

```
fit.completo2<-glm(Cases ~ Egg.Pr +
                     Easter + First.Week +
                     Month + Beef.Pr +
                     Cereal.Pr +
                     Egg.Pr:Easter,
                     data=Eggs, family="gaussian")
summary(fit.completo2)
```
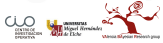

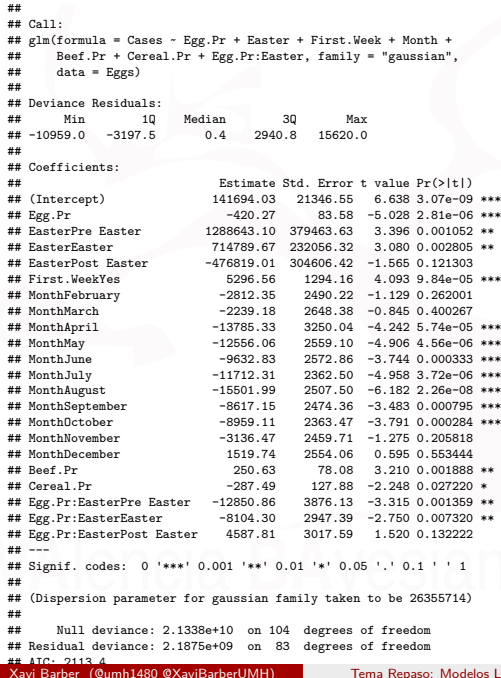

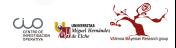

 $T$ ema Repaso: Modelos Lineales con R  $2018-04-20$  98 / 101

## Interpretando los Betas

- Se trata de ver cómo varía la venta de cajas por aumentos o disminuciones de las variables.
- Recordar que los factores, el nivel de referencia o más bajo está siempre en el intercept incluido.

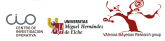

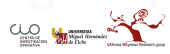

Xavi Barber (@umh1480 @XaviBarberUMH) [Tema Repaso: Modelos Lineales con R](#page-0-0) 2018-04-20 100 / 101

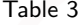

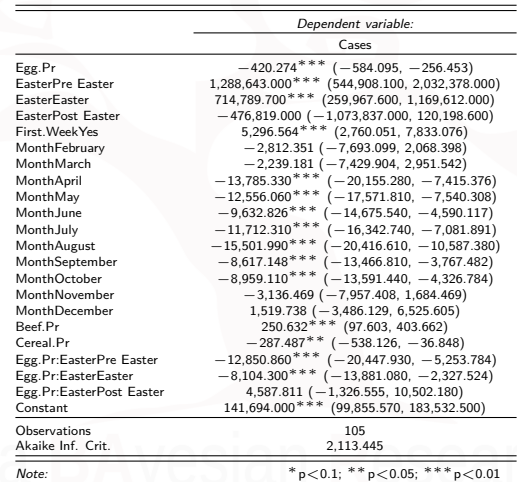

 $\underbrace{00}_{\text{max}}$ 

Xavi Barber (@umh1480 @XaviBarberUMH) [Tema Repaso: Modelos Lineales con R](#page-0-0) 2018-04-20 101 / 101